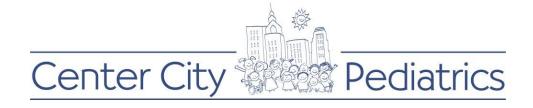

## Instructions for PROXY (parent/caregiver) viewing a minor child's records:

- 1) Login to your FMH account
- 2) Click on the proxy's name (this will be the default view as the parent has the authorization of the childs account until the age of 18) at the top and choose the child whose records you wish to view

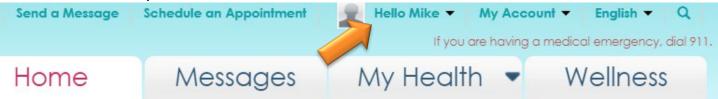

3) On the bottom right of this childs home screen, you will see a section that says "Billing" under the recent activity section

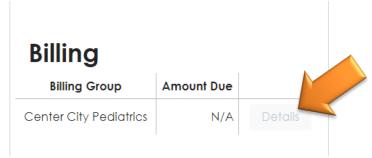

- 4) If the Details button is greyed out, there is no current balance
  - a bill will only generate every 28 days, however, if a payment is made during that time, the balance will be updated every night automatically
- 5) If the Details button is in black font, you can click on it and it will redirect you to another page called paymydoctor.com (it is a single sign on so no account is needed)
- 6) Paymydoctor.com will allow the parent/guardian to:

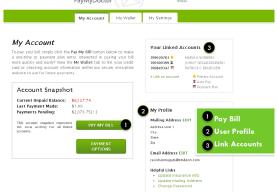

✓ Pay a bill